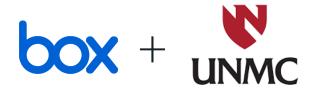

# Using Box at UNMC

Getting started / refresher, advanced tips & Q&A

8/10/2022

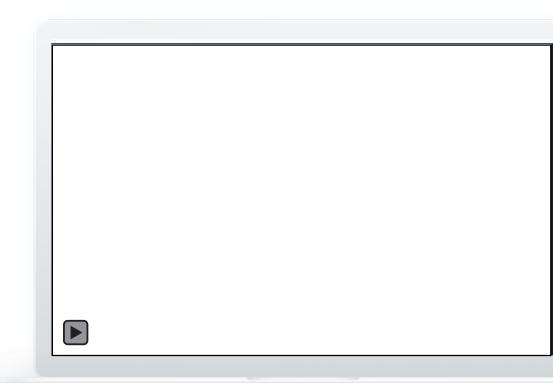

### One platform that works securely with any app, on any device

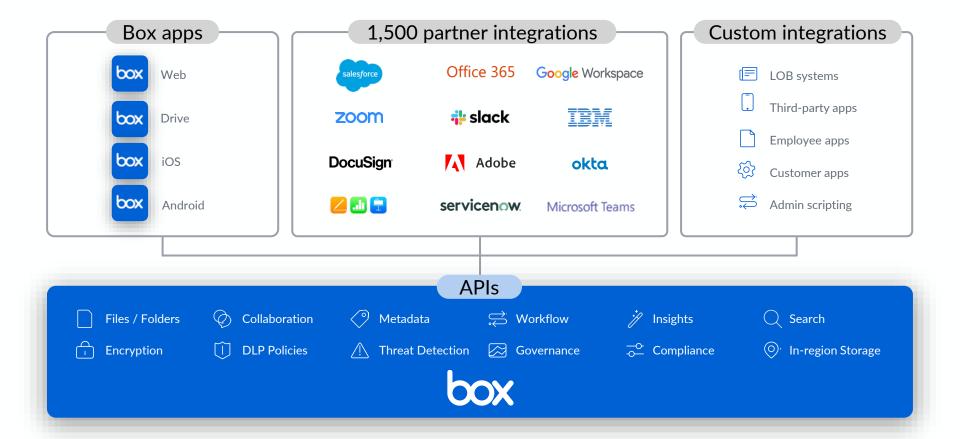

#### Infrastructure

#### Capabilities

#### Compliance

#### **Partners**

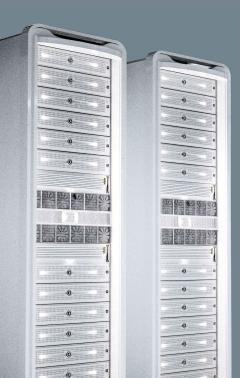

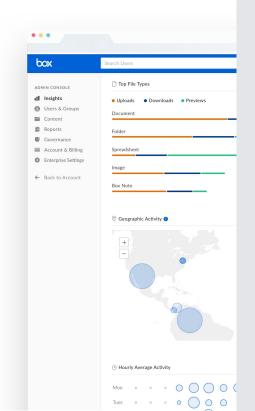

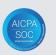

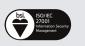

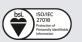

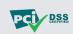

**BCRs** 

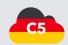

**GDPR** 

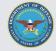

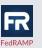

**GxP** 

**HIPAA** 

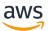

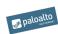

okta

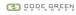

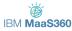

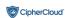

onelogin

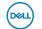

sumologic

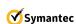

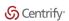

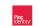

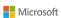

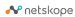

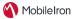

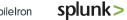

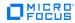

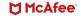

**vm**ware airwatch

### Our business processes now extend to many clouds

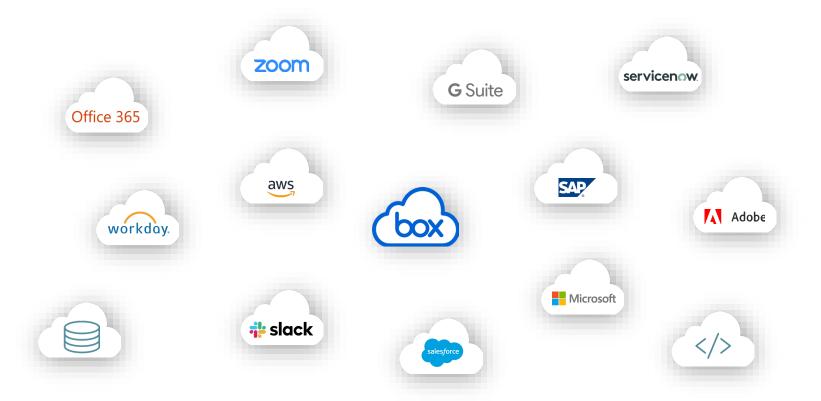

#### Box is the only platform that unifies content across your apps and systems

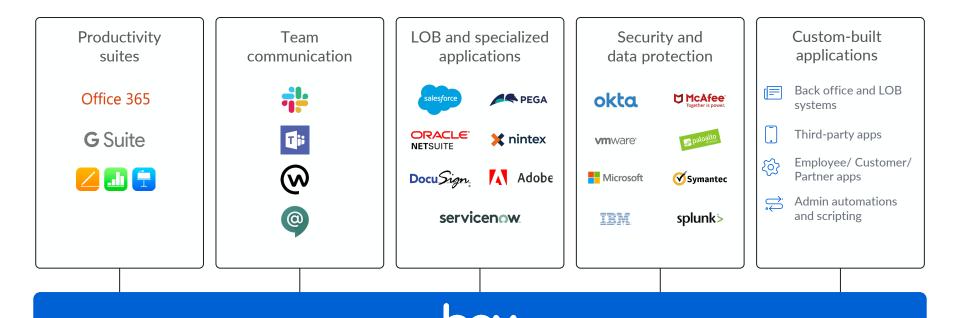

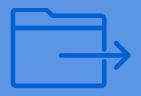

# General

#### Favorites & Collections

- Create shortcuts to commonly used files to avoid the need to search or navigate through folders
- Create Collections to group content in the way you prefer

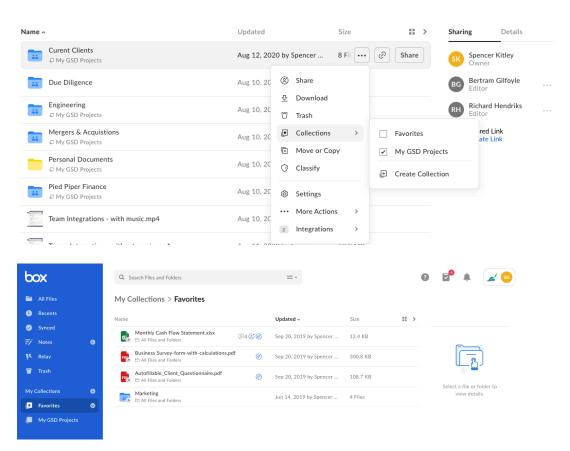

### How to use Box Upload to Box with the file browser

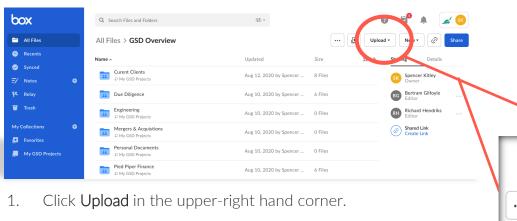

\*

File

Folder

Upload •

New ▼

Spencer Kitley

Owner

aring

Share

Details

- 2. Select **Files** or **Folders**, depending on what you'd like to upload.
- 3. Select the file(s) or folder you'd like to upload.
- 4. You can select multiple files for upload by holding the Command or Control key (Mac or Windows) while selecting files. You can only select one folder at a time for upload.
- 5. Click Open or Upload.

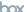

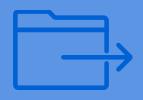

# Folder Structure Best Practices

### Box Folder Structure Basics Functionality Review

| Content Ownership       | <ul> <li>Content in Box is owned by <u>one</u> user account</li> <li>Whichever account owns a top level root folder owns all the content in that folder</li> </ul>                                            |  |  |  |
|-------------------------|----------------------------------------------------------------------------------------------------|--|--|--|
| Access Control          | Users are granted access to content by being added as a collaborator to a folder – this applies for internal as well as external users Every end user's "All Files" or "Root" view of Box will look different |  |  |  |
| Waterfall Permissioning | The permissions you grant a user will trickle down from the point of invitation to all folders and content beneath                                                                                            |  |  |  |

# Waterfall Permissions

Access Trickles Down

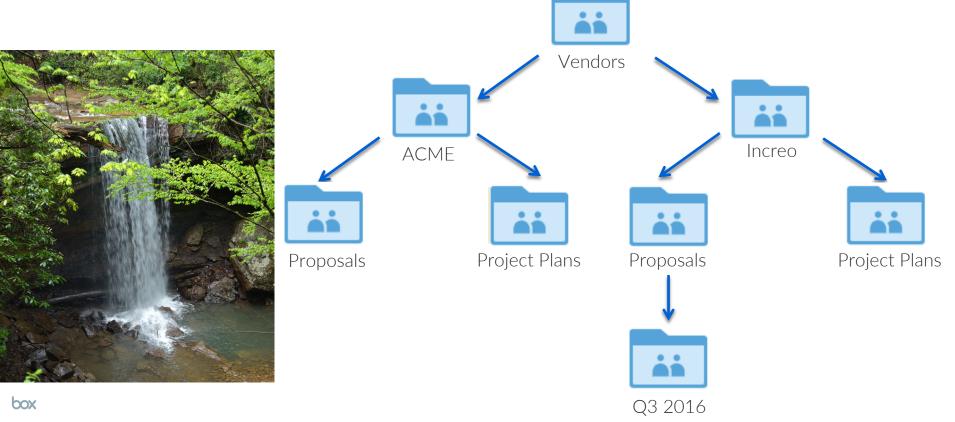

# Waterfall Permissions Access Trickles Down

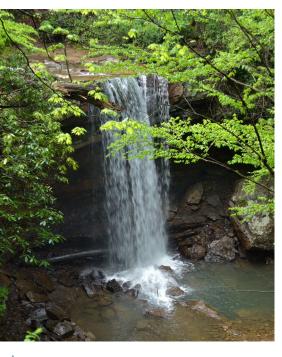

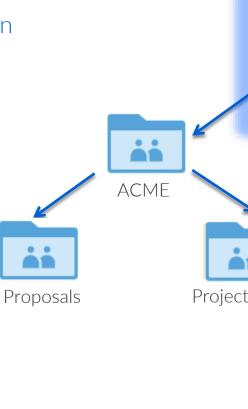

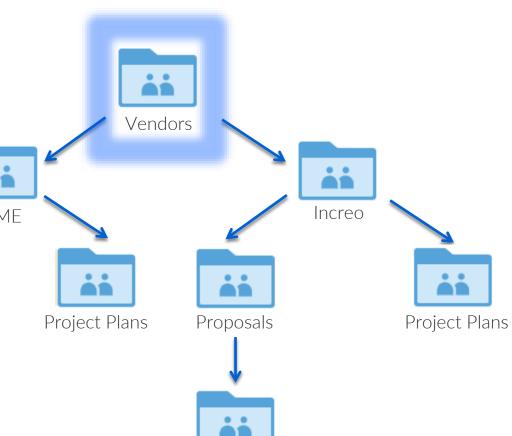

Q3 2016

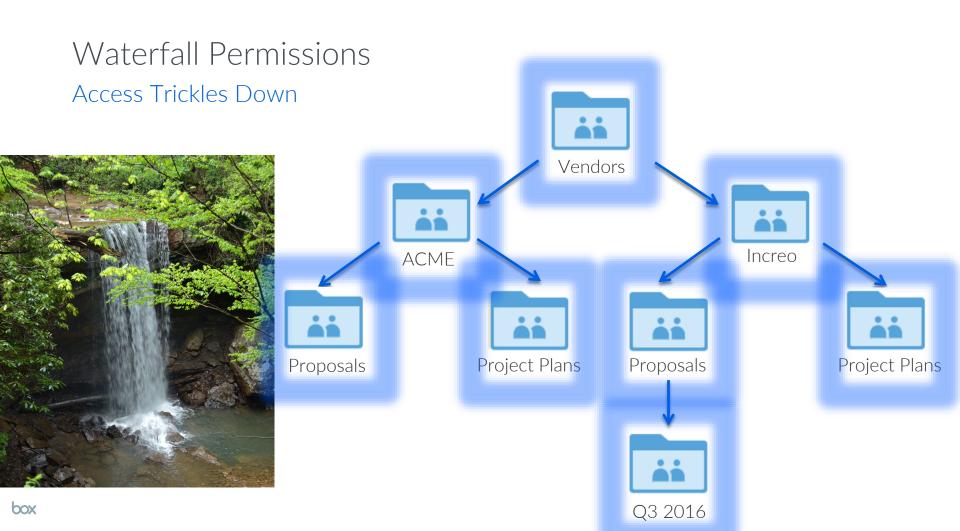

# Waterfall Permissions Access Trickles Down

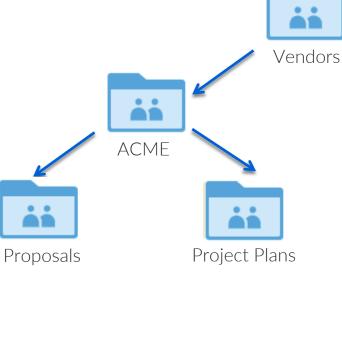

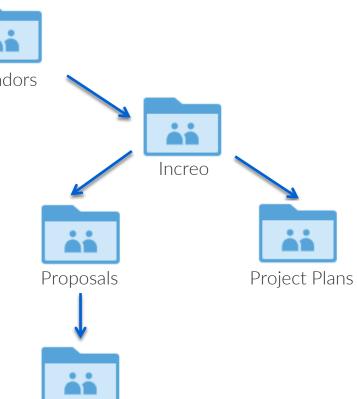

Q3 2016

## Waterfall Permissions

Access Trickles Down

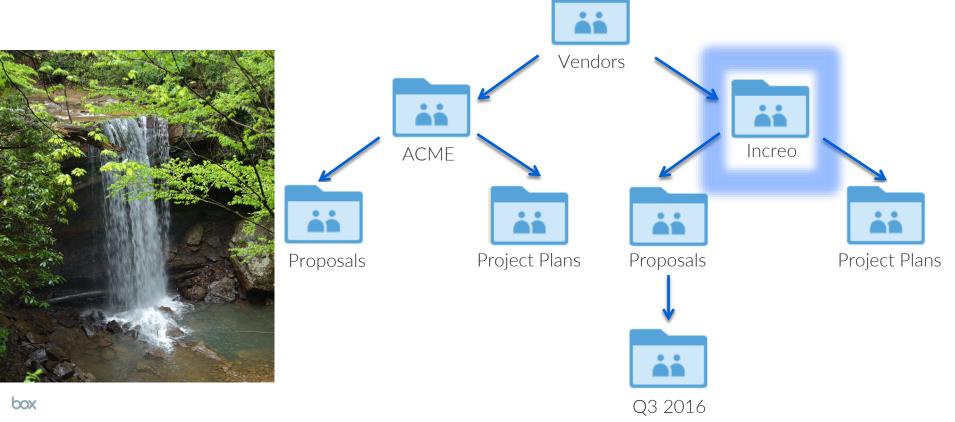

# Waterfall Permissions Access Trickles Down

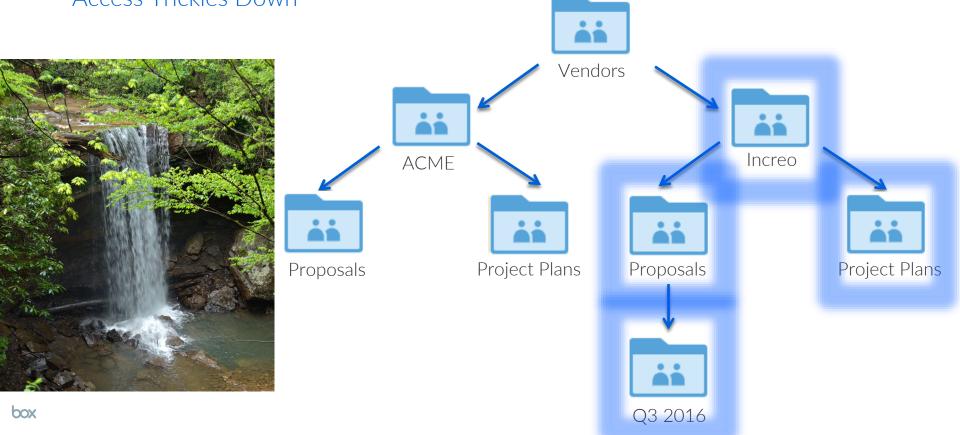

### Folder Structure Best Practices

- Ensure naming conventions are extremely clear
  - Users will be invited into all of these folders at different points
- Keep the structure as flat as possible
  - No more than 4 layers deep
- Everyone's root will look different
  - Reduce the number of folders users are invited into individually
- Private vs Public content, Internal vs External content

### Folder Level Security Settings Locking things down at a more granular level

- Folder security settings only managed by folder owner/co-owner
- Security settings "trickle down" to subfolders
- Watermarking
- Restricting or limiting sharing

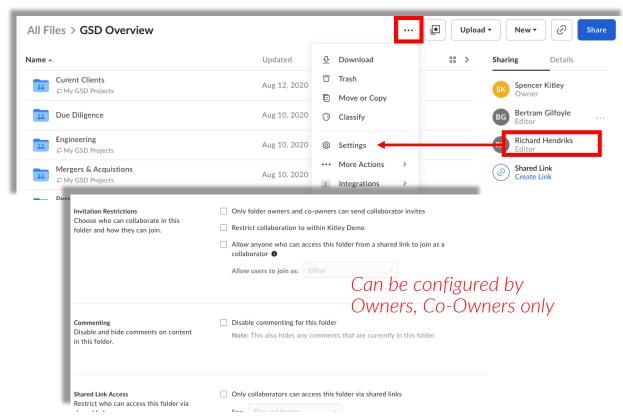

### Folder and File Descriptions

- Add text to provide instructions to users on folder usage guidelines or general information
- Provide a description on individual files to give alerts or high level information
- Possible other policies or classifications

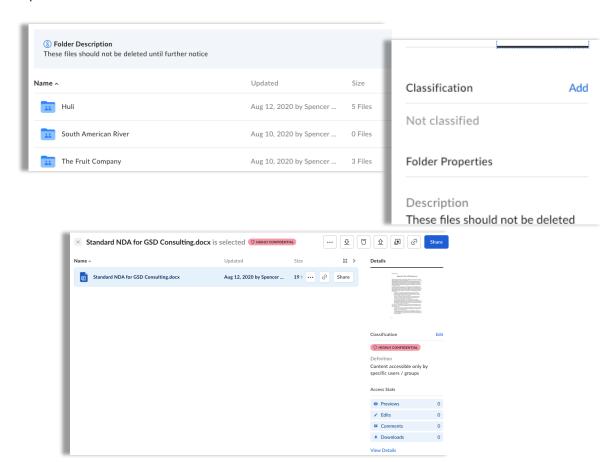

#### Bookmarks

- Take favorites a step further – create bookmarked links directly to files or sites!
- Keep a single source of truth document with file version history and link it in additional areas

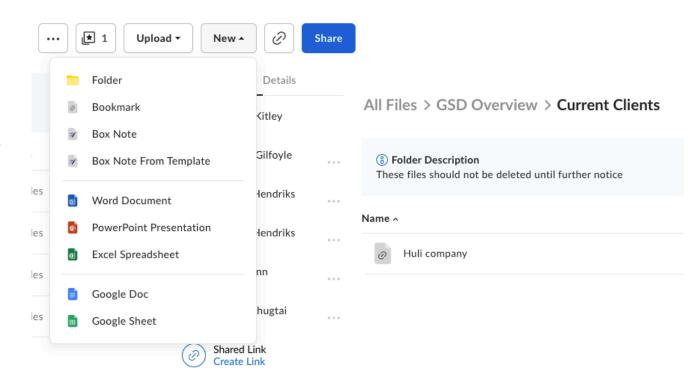

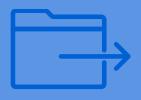

# **Sharing Simply & Securely**

### How to use Box Edit a file & track version history

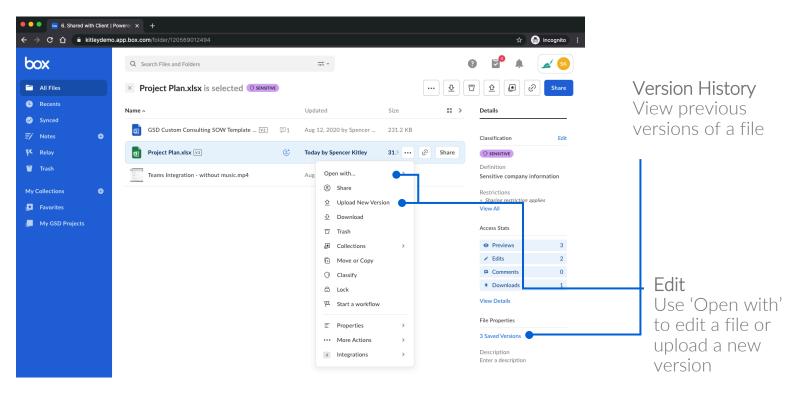

### How to use Box

Share a link to a file or folder - no more email attachments!

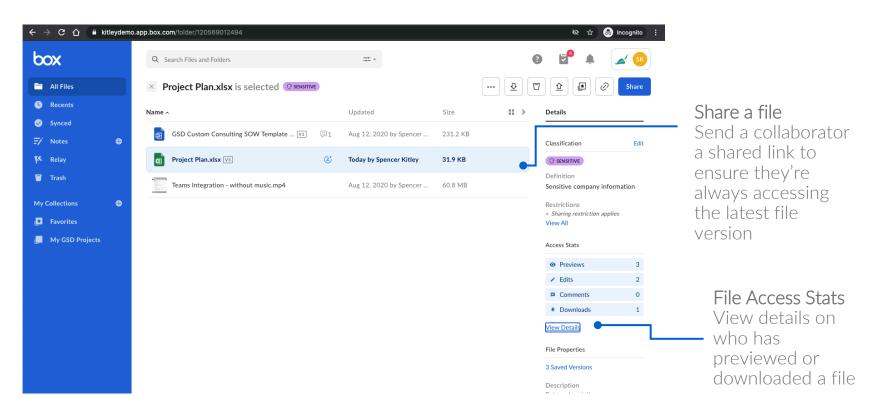

# Sharing with Box Sharing Two Ways

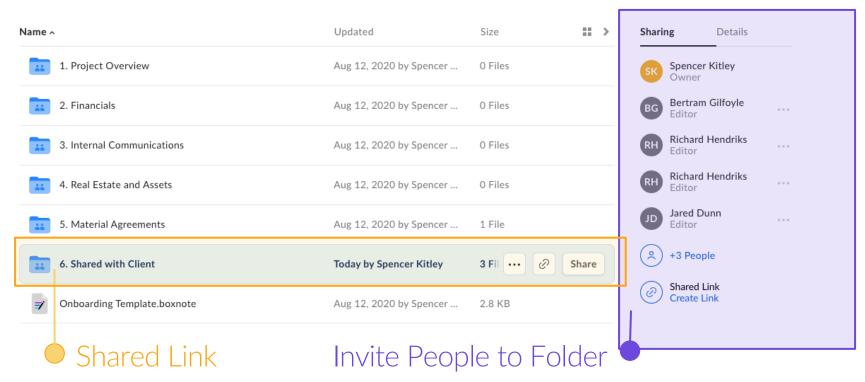

### Choose the best method of Sharing

#### T.A.P. - Time Account Permission

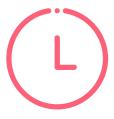

TIME

How long do they need access?

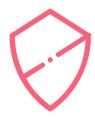

ACCOUNT

Do they have an account?

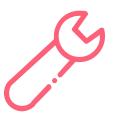

**PERMISSION** 

What do they need to be able to do?

# Choose the best method of Sharing **T.A.P.**

|            | Shared Link |                   |  |  |  |  |
|------------|-------------|-------------------|--|--|--|--|
| Time       | L           | Short Term        |  |  |  |  |
| Account    | $\Diamond$  | No Account Needed |  |  |  |  |
| Permission | B           | Preview, Download |  |  |  |  |
|            |             |                   |  |  |  |  |

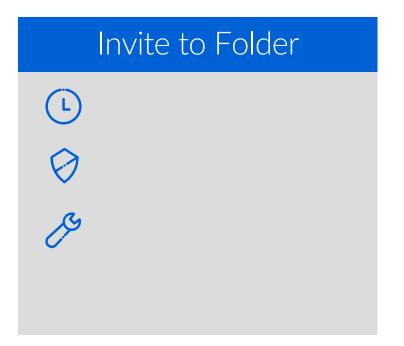

# Choose the best method of Sharing T.A.P.

|            | Shared Link |                   |  |  |  |  |  |
|------------|-------------|-------------------|--|--|--|--|--|
| Time       | L           | Short Term        |  |  |  |  |  |
| Account    | $\Diamond$  | No Account Needed |  |  |  |  |  |
| Permission | B           | Preview, Download |  |  |  |  |  |
|            |             |                   |  |  |  |  |  |

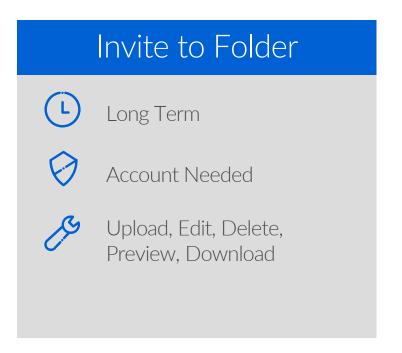

### Collaboration Roles and Permissions

- In any given folder, collaborators will have a "role" assigned to them and <u>role remains the same in all</u> subfolders.
- A user must have *at least* 'Editor' access or above (Owner, Co-Owner) to be able to invite collaborators. (This can be further restricted at the folder level for sensitive folders such as Finance or HR)

| Roles                 | Upload   | Download | Preview  | Get Link | Edit | Delete | Owner<br>Permissions |
|-----------------------|----------|----------|----------|----------|------|--------|----------------------|
| Co-Owner              | ✓        | <b>√</b> | ✓        | <b>√</b> | ✓    | ✓      | ✓                    |
| Editor                | ✓        | <b>√</b> | ✓        | <b>√</b> | ✓    | ✓      |                      |
| Viewer<br>Uploader    | ✓        | ✓        | <b>√</b> | ✓        | ✓    |        |                      |
| Previewer<br>Uploader | <b>√</b> |          | <b>√</b> |          |      |        |                      |
| Viewer                |          | <b>√</b> | <b>√</b> | <b>√</b> |      |        |                      |
| Previewer             |          |          | ✓        |          |      |        |                      |
| Uploader              | <b>√</b> |          |          |          |      |        |                      |

### What happens once you're invited to the folder?

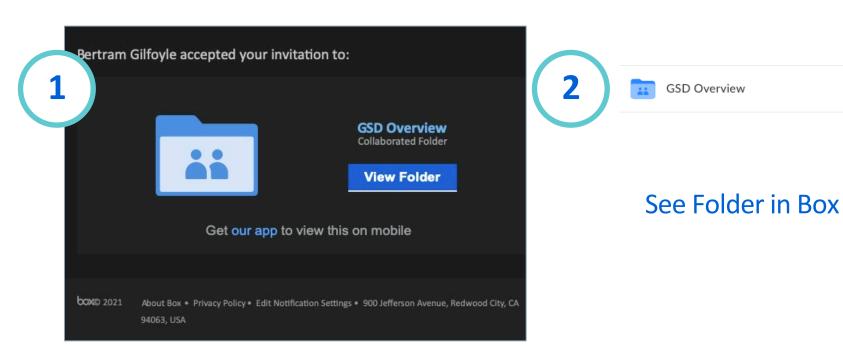

**Email Notification** 

### How to use Box Upload to Box through email

You can easily upload files or send attachments to a specific Box folder by email when you enable Allow uploads to this folder via email option. To enable:

- Right-click (or click the "...") the folder in which you would like to enable email uploads, and click **Settings**.
- On the Folder Settings page, under Uploading > Email Uploads, check the box next to "Allow uploads to this folder via email"

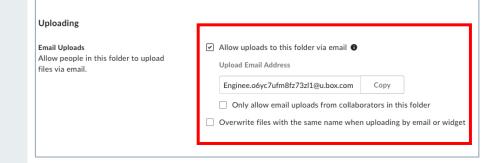

File Request Link feature

Great for larger files

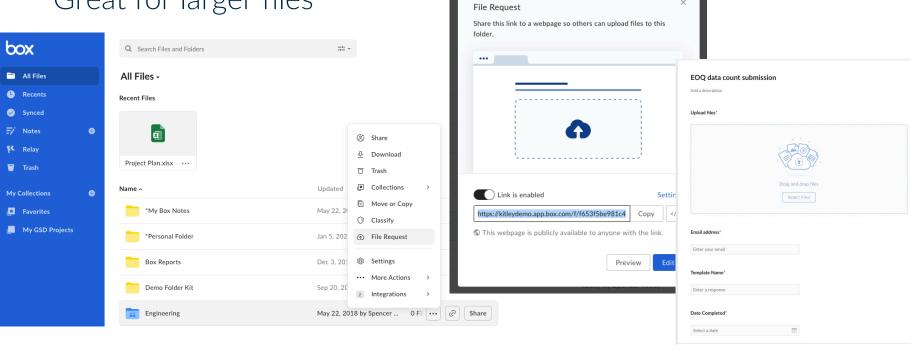

\*No account needed

### Using Metadata in File Request Forms

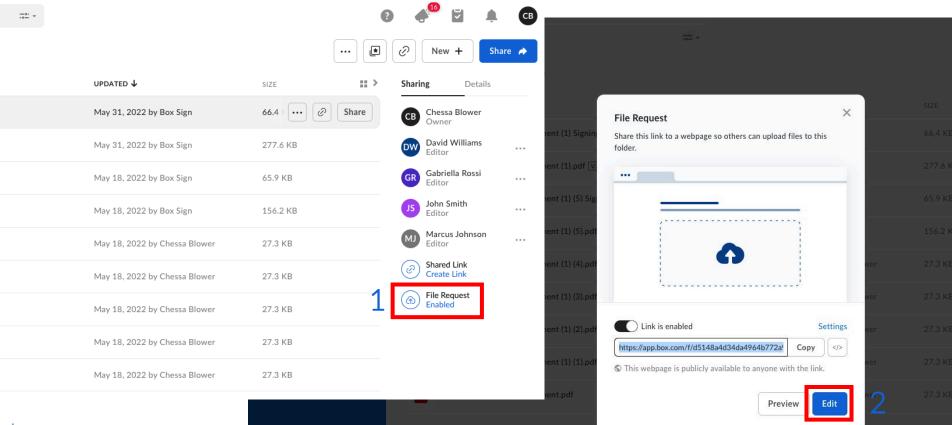

### Using Metadata in File Request Forms (cont.)

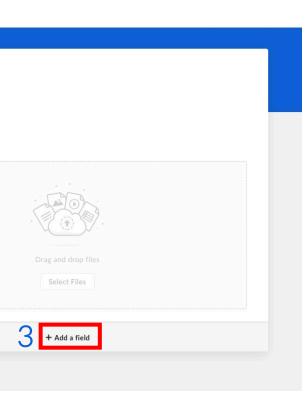

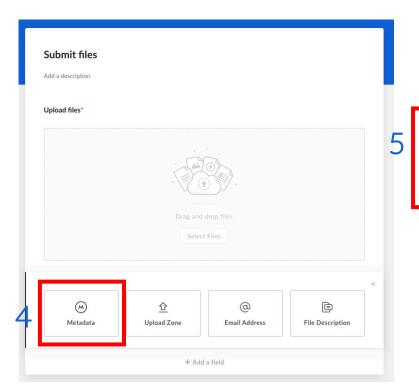

#### Select Metadata

Pick a template

Select a metadata template and specific metadata field uploaders to fill these fields. <u>Learn more about metadata</u>

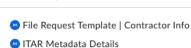

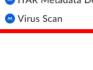

### End Result of Metadata Ingestion

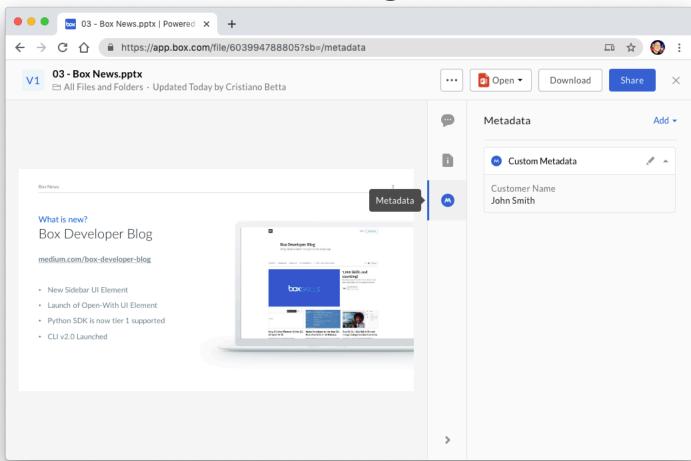

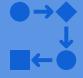

# **Box Relay**

#### **Box Relay**

### Empower automation across the business

- No-code, intuitive 'IFTTT' automation builder for all users
- Summary view to drive process improvement
- Designed for business users to implement in minutes

### Accelerate core business processes

- Range of trigger and outcome options, including metadata
- Automate sequential and parallel processes
- Runs alongside the native collaborative capabilities of Box

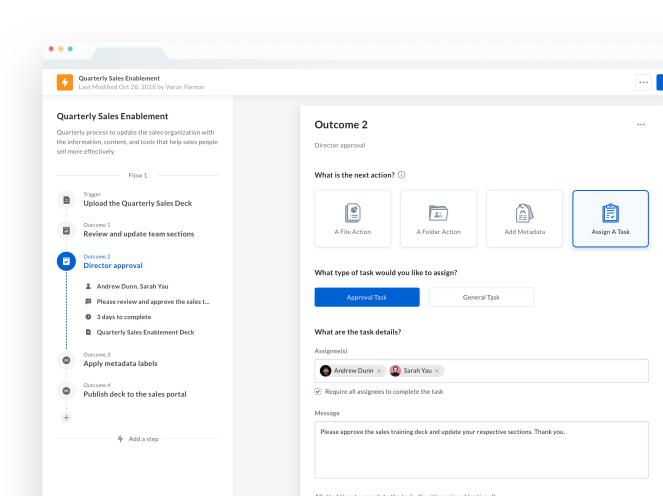

### **Box Relay**

# Integrated with Tasks capabilities

- One-step review and approvals
- Dedicated task inbox, ensuring no to-do's fall through the cracks
- Push notifications to complete tasks on mobile

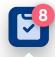

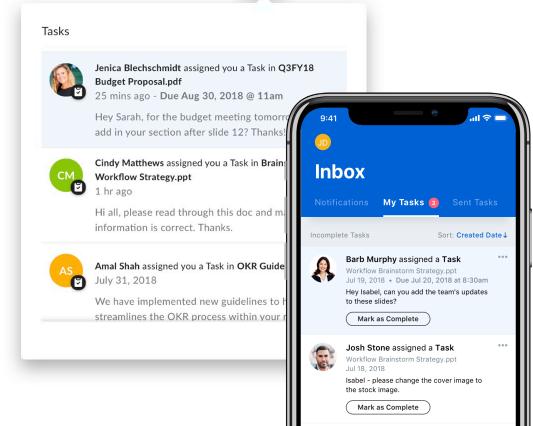

### **Box Relay**

# Track and report on progress

- View progress on every running workflow
- View details about who created, updated or deleted workflows
- Exportable audit history
- Inherit power of Box security and compliance

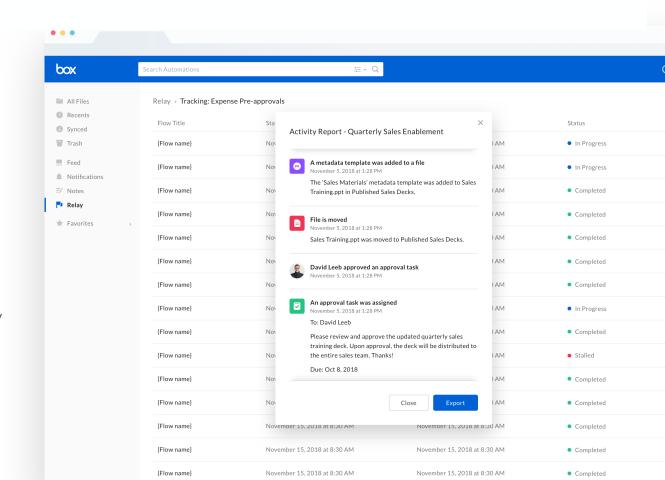

# Relay workflow triggers

# File Events

- · Upload / Download
- Move
- Copy
- Share (Add collaborator)
- Delete
- Preview
- Lock / Unlock
- Apply / Remove watermark

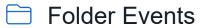

- · Create / Download
- Move
- Copy
- Share (Add collaborator)

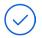

### • Delete

### Tasks

- Completed
- Approved
- · Rejected

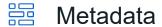

- Metadata applied
- · Attribute value changed

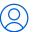

### Manual Start

- · Specify task assignees
- Specify collaborators

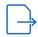

# File Request

- File(s) submission
- Metadata conditions

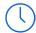

### Scheduled Event

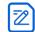

# Sign Event

- Completed
- Expired
- Cancelled
- Declined

# Relay workflow outcomes

### File Action

- Move
- Copy
- Share (Add collaborator)
- Delete
- Lock / Unlock
- Apply / Remove watermark
- Apply classification

### Tolder Action

- Create / Delete
- Move
- Copy
- Share (Add collaborator)
- Rename / restore
- Apply classification

### **Metadata**

- Metadata Action
  - Add template
- Attribute Action
  - Add value

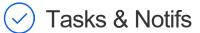

- Create general task
- Create approval task
- Notification

# Realize the benefits of automating business processes

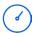

#### Accelerate cycle times

Identify redundancies, speed up processes and track status in realtime

30% time saved

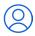

### Standardize key processes

Eliminate circumvention of business rules, reduce rework & risk of improper process

35% errors reduced

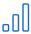

### Improve user & IT productivity

Allow staff and management to focus on value-added projects

25% productivity improved

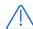

### Improve compliance

Ensure consistent data protection & improve compliance with audit trails

23% risk reduced

# What process is a good candidate for Relay?

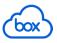

Content-centric

Tied to content on Box

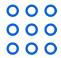

Routine

Doesn't require significant modification per execution

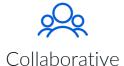

Involves multiple individuals, internal or external to the organization

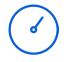

Frequent

Runs often – hourly / daily / weekly / monthly

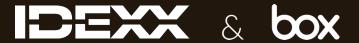

### Lab change control process

Regulated process to control and manage laboratory equipment change requests

#### Stakeholders

- Requestor
- Department Manager
- Implementor
- Quality Manager
- Project Manager

#### **Process**

- Change Request form submission
- Review and approval
- Archival

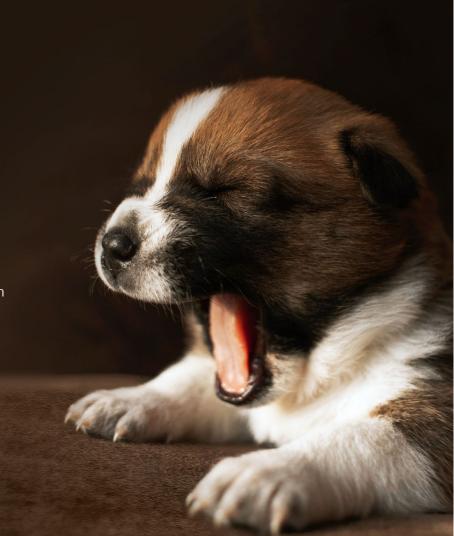

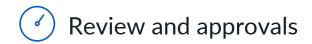

# Customer Story: IDEXX

**Lab Equipment Change Control Process** 

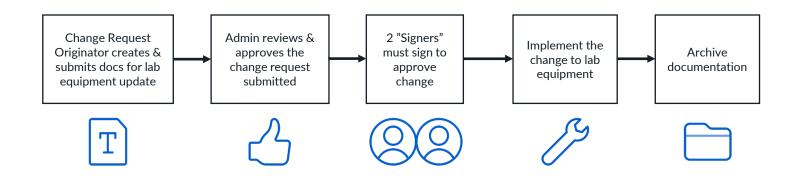

#### Before Relay

- Confusion of where it was in the process
- Had to spend significant FTE hours to manage process

#### After Relay

- Streamlined process and reduced approval time
- Transparent Compliance exportable logs of requested changes and approvals

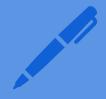

# Box Sign

# Introducing Box Sign

Secure, seamless e-signatures where your content lives

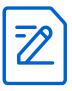

Natively integrated e-signatures

As part of the content journey in the Box Content Cloud, and extensible via APIs

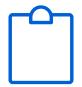

Included in Box subscription\*

E-signatures for the entire org, no matter the line-of-business or industry vertical

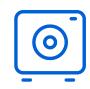

Secure and compliant

Industry-leading Box security and compliance baked in

# Native e-signatures

# Seamless sender experience right within Box

- All major file types (incl. PDF, Office, images)
- 10 standard fields: signature, initials, stamp, date, checkbox, text, name, title, company and email
- Self-sign or request for one/many signatures on a document
- Reusable templates with ability to lock fields

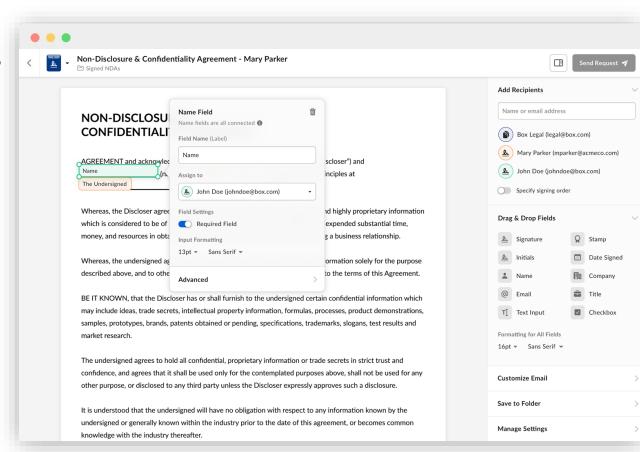

# E-sign workflows

# Flexible options to address your e-signature flow needs

- Support for serial/parallel routing, or a combination
- Recipient permissions: sign, approve, copy, and in-person
- Email reminders and deadline notifications
- Send copy of signed documents to anyone

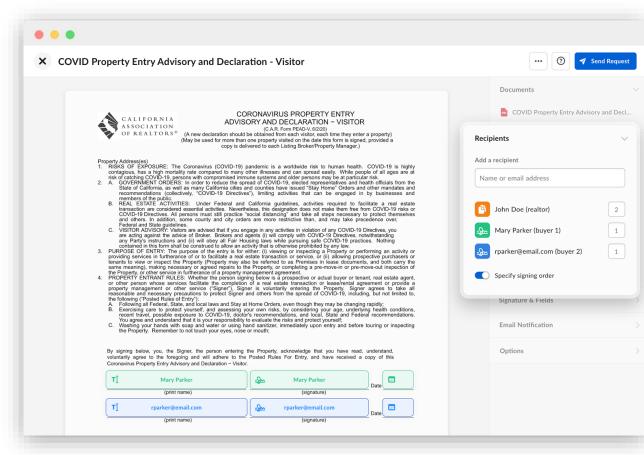

# Signer experience

# Smooth and easy signing experience on any device

- Anyone can sign, even those without a Box account
- Sign on web or mobile
- Draw, type, or upload signatures
- Automatically receive copy of executed document

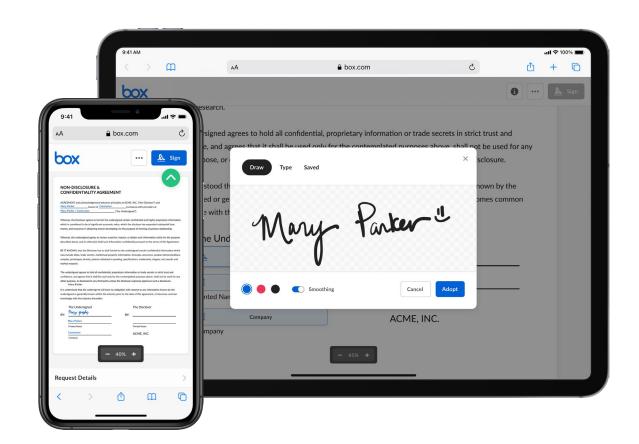

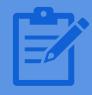

# **Box Notes**

# Collaborate in real-time with Box Notes

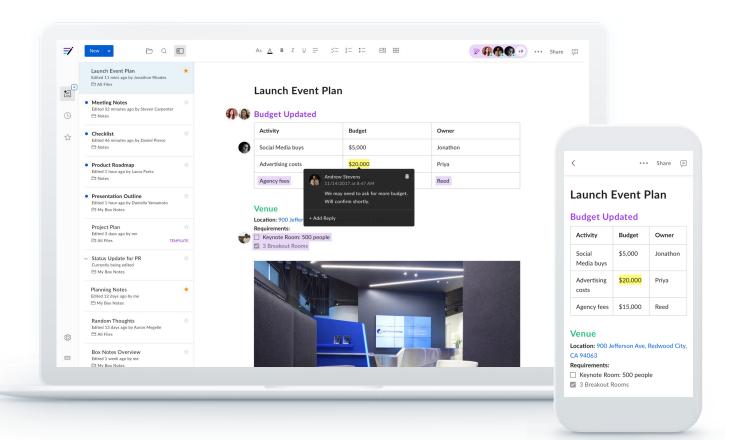

# Inbox

Quickly access the notes that have changed since you last viewed them

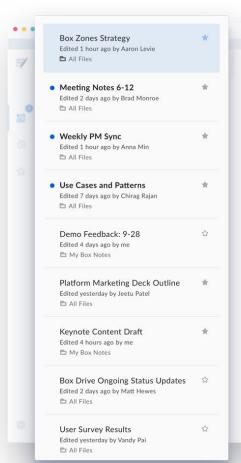

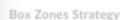

AAFFE STITE BE

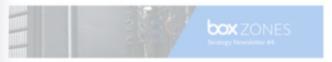

#### Overview

Box Zones is designed for organizations with certain local data residency, protection, and privacy concerns. It enables organizations in Europe, Asia, Australia, and Canada as well as multi-national firms to benefit from cloud content management and collaboration.

| Current locations                                        | New Locations |
|----------------------------------------------------------|---------------|
| E Frankfurt E Dutte E Tokyo E Sydney Manthysid Manthysid | Coaks Toronto |

#### Strategic Differentiators

- Built on a strong foundation for international data protection and privacy
- 2. Choice of cloud storage providers, including AWS and IBM Cloud
- No additional effort for administrators and transparent to end users
- 4. Option for customers to independently control their own encryption keys

New Zones Evaluation Criteria

# Templates

Easily start a note from a library of common templates or custom ones you've saved (meeting agendas, to-do lists, planning documents, etc.)

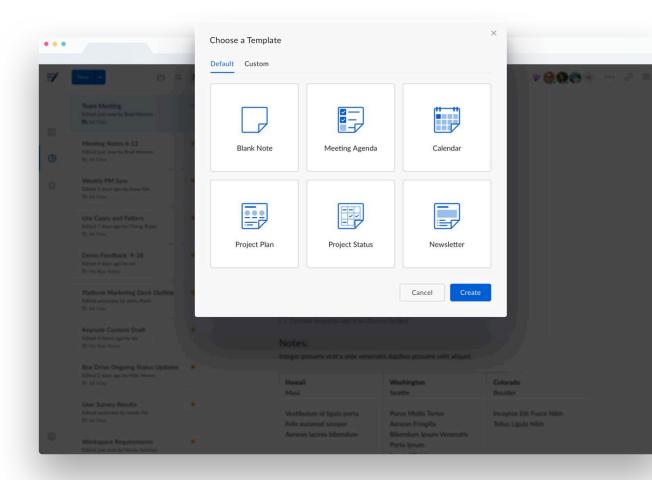

# Differences

See what's changed in the note itself since you last opened it

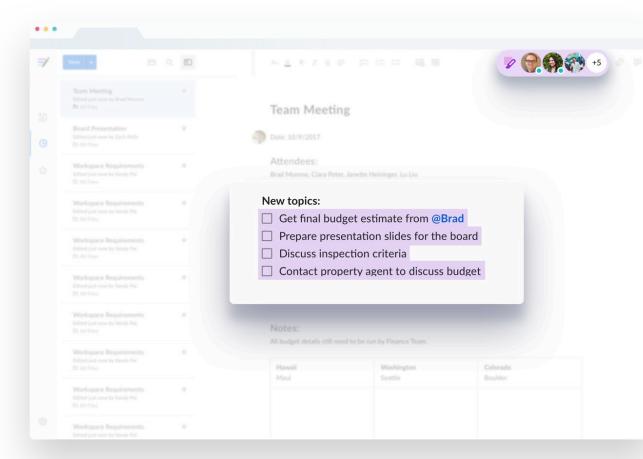

# Presence

See who's currently in your notes or has edited and viewed your notes in the past and when

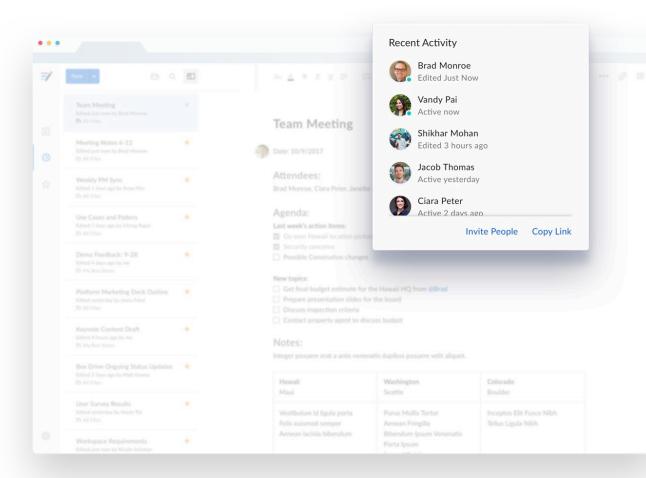

# Getting started using notes

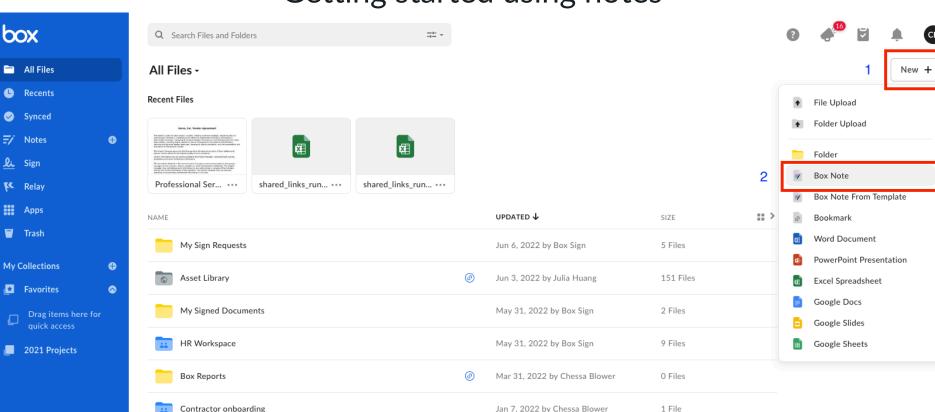

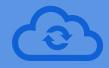

# **Box Drive**

# Box Core Applications

## **Box Drive**

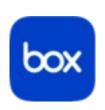

## With Box Drive, you can:

- Search and view your entire Box folder tree from your desktop
- Upload content to and open files from any Box folder
- Work offline by marking specific folders or files for offline work and have them update on Box as soon as you reconnect to the internet

# Box Drive

## An unlimited cloud drive on the desktop

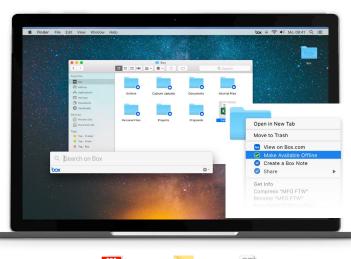

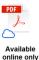

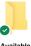

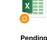

### Stream your stuff, seamlessly work in the cloud

- With all your content streamed to your desktop, it's fast and easy to access your files.

### Fits the way you work

 Box Drive is natively integrated into Windows Explorer and Mac Finder, so it is built into the way you work.

### Easy to share your workspace

 Right click any folder to open on box.com and invite your team to collaborate.

### Never lose a file again

 A stolen laptop or hard drive crash doesn't have to mean lost files. Safely store your work documents and projects in Box Drive.

# Box Drive

# Cloud functionality from the desktop

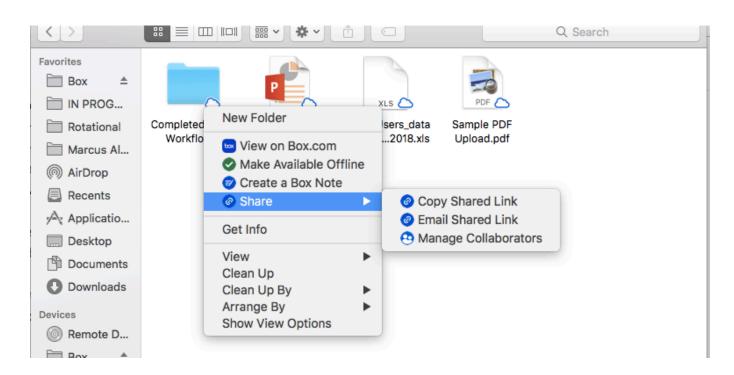

box

# **Question and Answer**

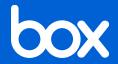

Thank you!

Contact your UNMC IT team with further questions!